# **There is power in numbers Why reporting is important...**

**Every week bars around our area experience problems.**

**At present only a fraction of this is reported to the police - but licensing teams welcome reports as these prove YOU are TAKING ACTION.**

**Also, when the police look at staff deployment these incident reports will help focus resources in our area.**

**DISC makes reporting easy - and investing five minutes for each incident will soon help reduce offending.**

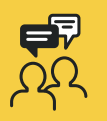

DISC is a brilliant way of talking to your business neighbours and helping one another stay safe.

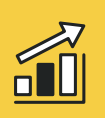

Reducing crime is a guaranteed way of increasing profits - and when every penny counts this makes huge business sense.

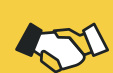

DISC and the radio network are the backbone of Barwatch. They help us work closely with the police and the council to reduce crime in the area.

### **Your DISC home screen**

**Browse** *galleries of images*

**Submit reports,**  including incidents, intelligence and public realm reports

**Search** *for offenders, read up on* **news and alerts**

*Check on the reports you have already submitted*

**Manage incident reports** *for your premises*

*Send and read* **instant messages**

*Manage your* **account and settings***.*

**For more information contact your local Business Crime Reduction Partnership www.nabcp.com/clients-1**

## **DISC: Barwatch in your pocket**

**Be an active member of the Barwatch community by taking advantage of DISC.**

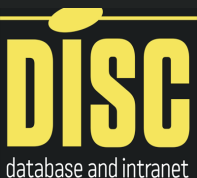

**This simple app and website**  for safer communities **brings you instant news and incident alerts and is the easiest way of reporting violence, drug use, abuse of staff or other criminal or antisocial behaviour.**

### **When should I use DISC?**

**1. Log in at least once every day to check for alerts or new offenders.**

**2. If you have witnessed an offence by a known offender log the details against their name.**

**3. If you have CCTV of a new offender add them to the system for identification.**

**4. If you recognise a face send in an intelligence report with a name.**

**5. If you want to warn your neighbours of a new offender send an instant message.**

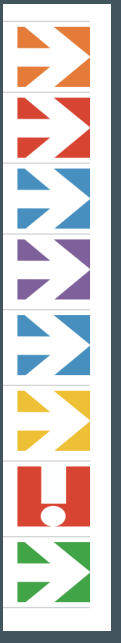

## **Instant Messaging**

#### **Fast and secure**

**- From the home screen select the instant message option.**

**- When sending make the title short and to-thepoint, e.g. 'Abusive couple ejected from bar'.**

**- Write a short message (or dictate it by pressing the microphone button at the bottom of the keyboard).**

**- Choose which group to send to.**

**- Add any images that are relevant.**

#### **now: SEND**

*Remember to follow up any relevant instant messages with a full incident report.*

Send an Instant Message Send an urgent or important message to Members now

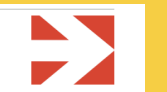

#### **A great partner to your radio - or an alternative if you don't have one...**

**Alongside the radio network, instant messaging gives you the ability to send push alerts to your neighbours including a photo of a new suspect.**

**Used together, the combination of radio and instant messaging is the best way of ensuring vital information is shared around the area right at the time it is most needed.**

## **Incident reports**

**DISC let's you quickly report a wide range of offences, with the most common being violence towards staff, drug use, or criminal damage.**

#### **What happens after I submit a report?**

**- All reports are checked and where a name and address is available, if applicable, a warning or banning letter will be sent out.**

**- If you do not select the crime reporting option before submitting a report the administrator may also choose to forward it to the police for logging or further action.**

**- When the police decide to prosecute you may be asked for a further witness statement - and this is why it is important to put all relevant information into your report as it may be difficult to remember key details later on.**

#### **What makes a good statement?**

**1. What did you see them do?**

**2. If an injury was caused how severe was this?**

**3. What was the value of any damage or loss?**

**4. Make it clear all efforts were made to defuse the situation.**

**4. Did the suspects comply with requests or become violent or abusive?**

**5. Were you able to follow their movements** 

**continually either in person or on CCTV?**

**6. If you identified the suspect how did you know them?**

**7 Was a car involved? Did you get the registration number?**

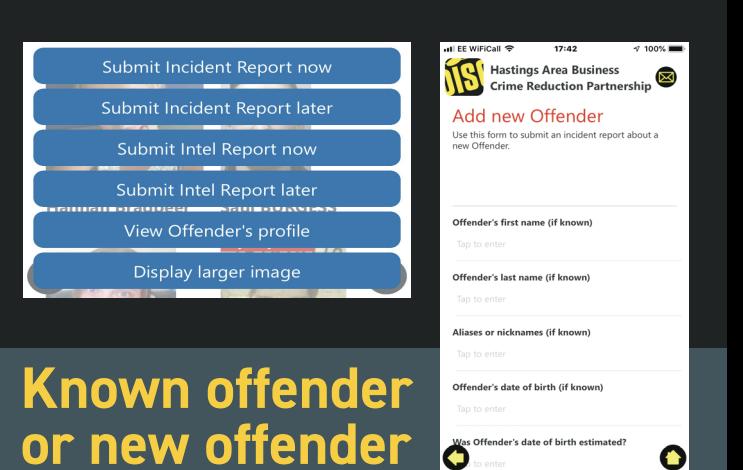

**1. Start by ensuring you have one or two images of the offender ready to capture using 'take photo' (if you already have an image on your phone delete it after you have submitted it).**

**2. Always check first to see if a suspect is already on the system. You can browse all the galleries of pictures, or search using a name or filter (such as gender).**

**3. If you find them in the database click their image and you will get a number of reporting options.**

**4. If you can't find them simply use 'add a new offender'.**

**5. In either case follow the forms and make sure you complete every field marked with a red star.**

**6. At the end of the form there are options to upload one or two new images.** 

**7. You then have the option to send your report to the police as a crime incident.**